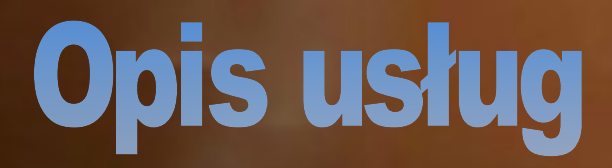

### МАМРУТАЛІКО.СОМ €

#### $\mathbf{I}$  and  $\mathbf{I}$  and  $\mathbf{I}$ **PROFIL GLÓWAY** НЕГОВИ ОДИЛАЙ

horse internation away informacji nisztęchych p

 $OMME$ 

 $\frac{\rho}{\sigma}$ 

PROFIL

dia provocipii annis sterate Agge

-batmanie zoutania do swojej i - 9 stem umwakati wijet / posta

malles/Anadzmá opletyci

поломаги полставляе

MacBook Air

## KONTA PREMIUM

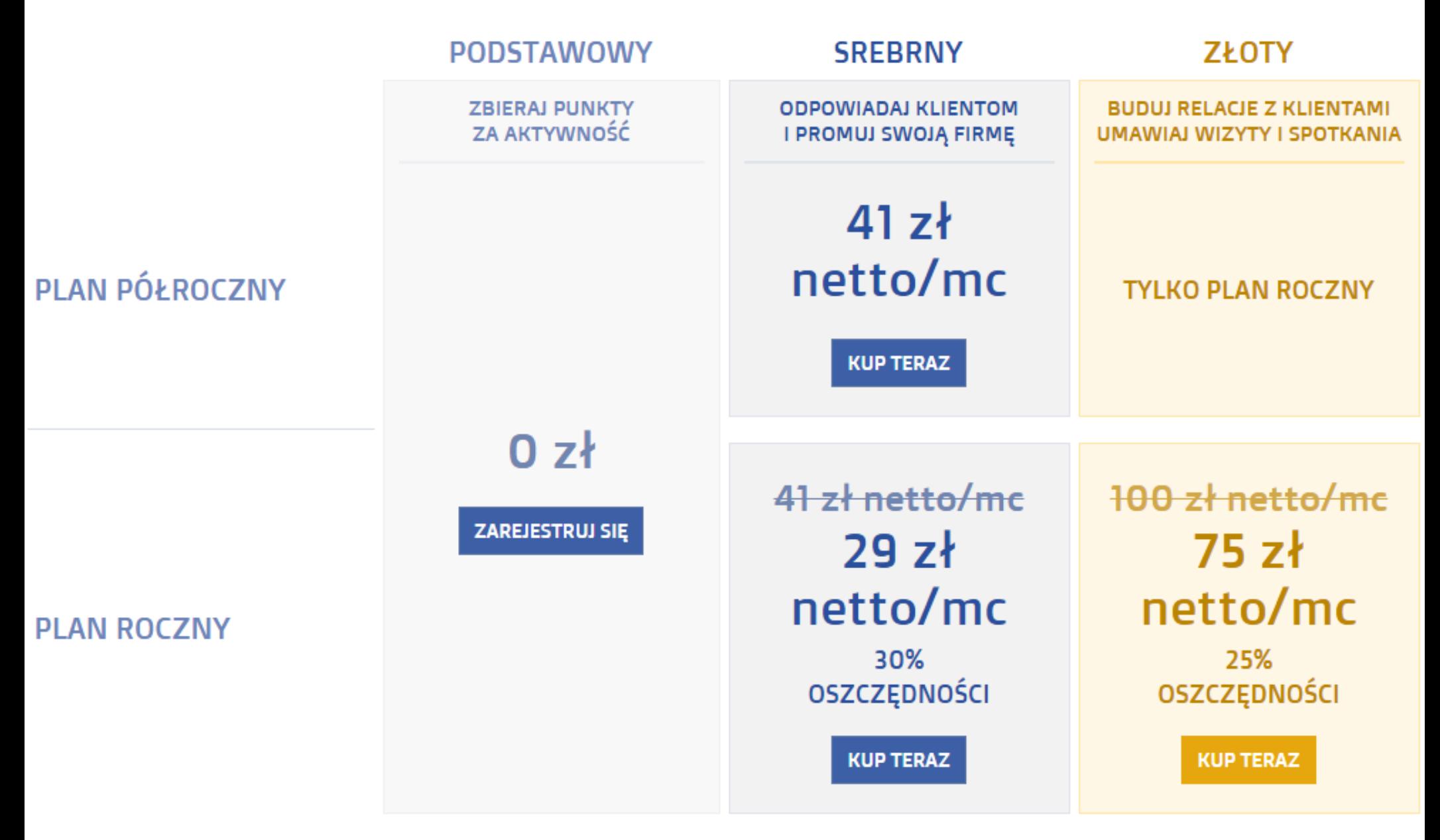

TESTUJ PRZEZ 7 DNI CAŁKOWICIE BEZPŁATNIE

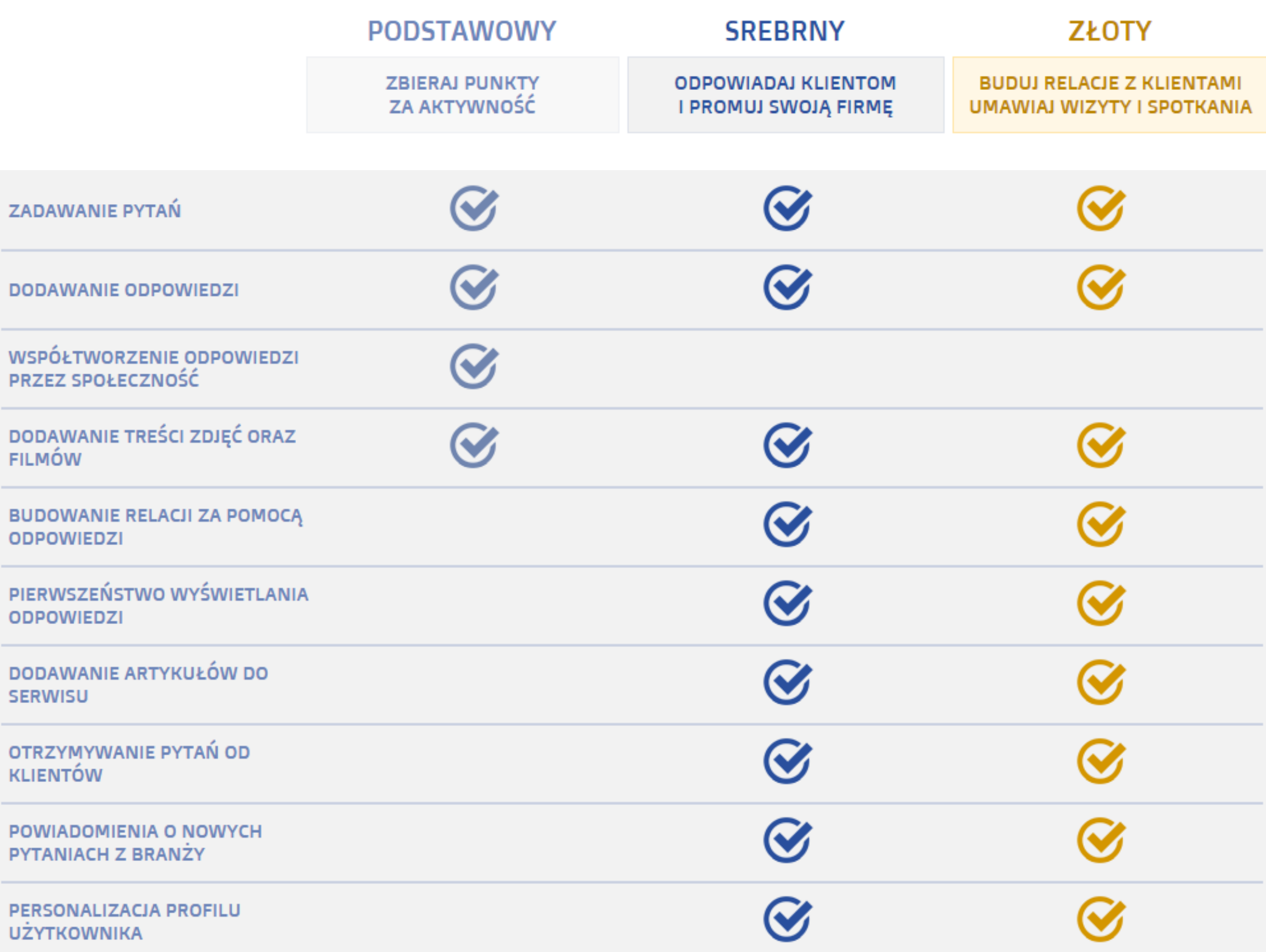

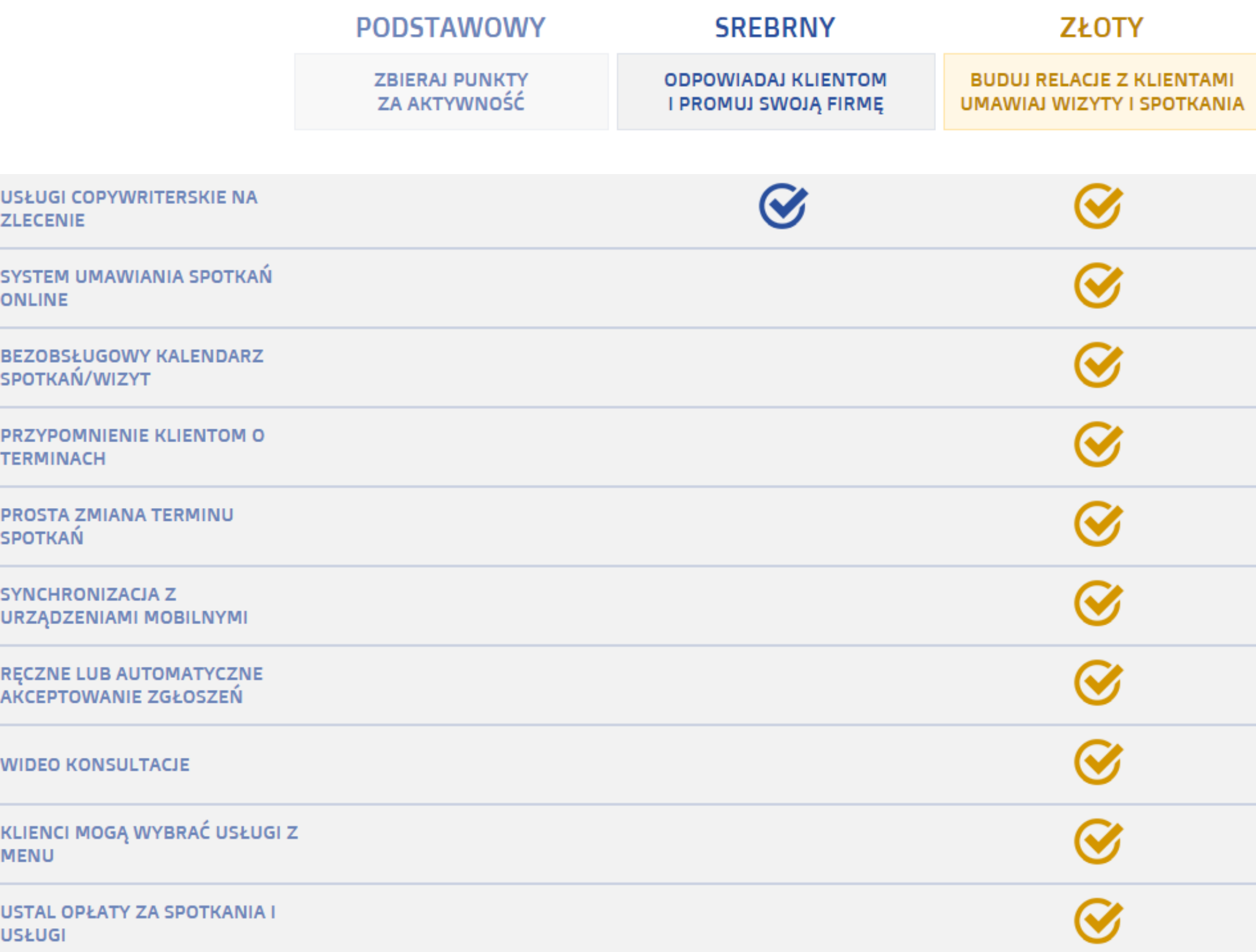

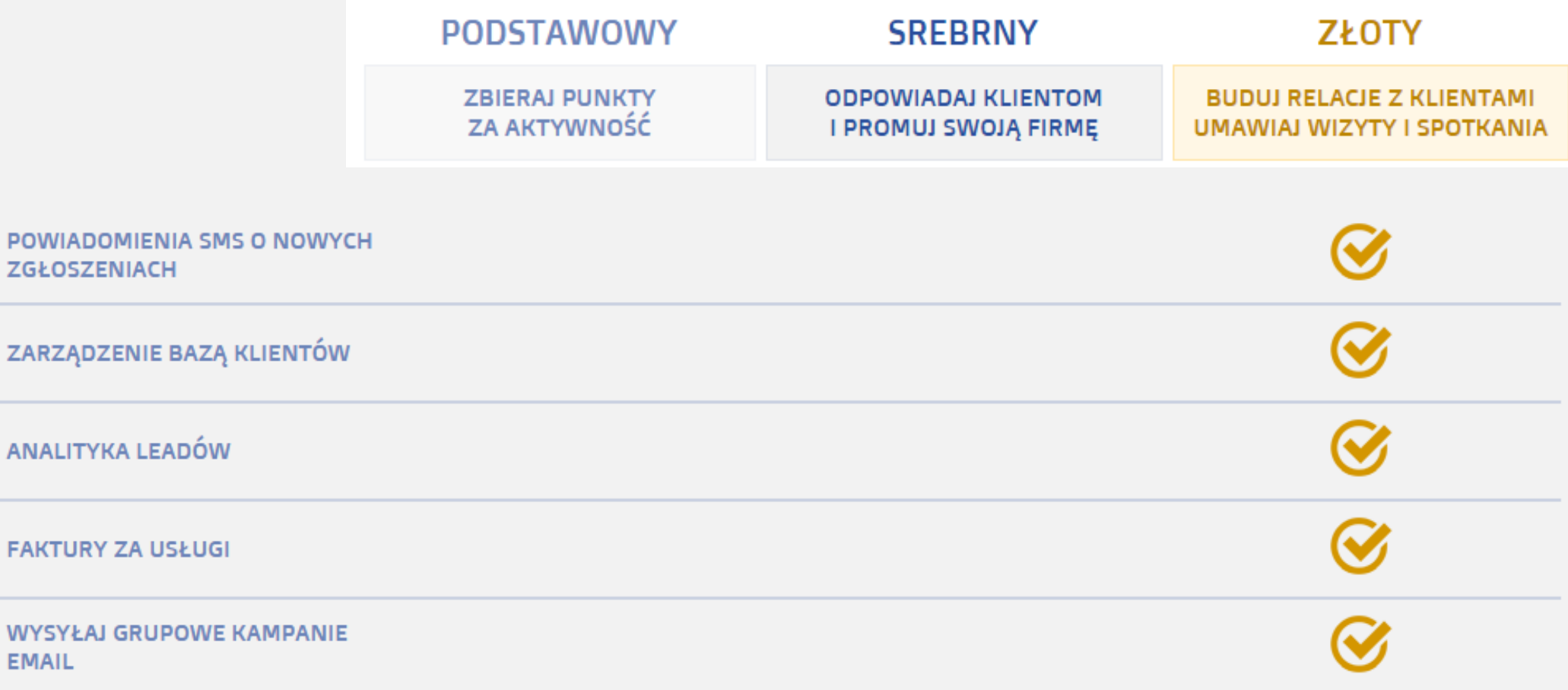

 $\frac{P}{Z}$ 

 $\overline{A}$ 

F,

#### **1. Konto darmowe z punktu widzenia użytkownika internetu.**

Użytkownik rejestrując się na portalu otrzymuje darmowe konto użytkownika wraz z profilem użytkownika. Dzięki niemu ma możliwość zadawania pytań ekspertom. Zadawanie pytań na portalu jest bezpłatne.

#### **1.1 Pierwsza możliwość zadawania pytań**

Wpisując pytanie w wyszukiwarkę można zobaczyć czy istnieje już odpowiedź na to pytanie. Gdy jesteśmy zarejestrowani oraz zalogowani na swój profil mamy możliwość dodania wpisanego pytania do serwisu.

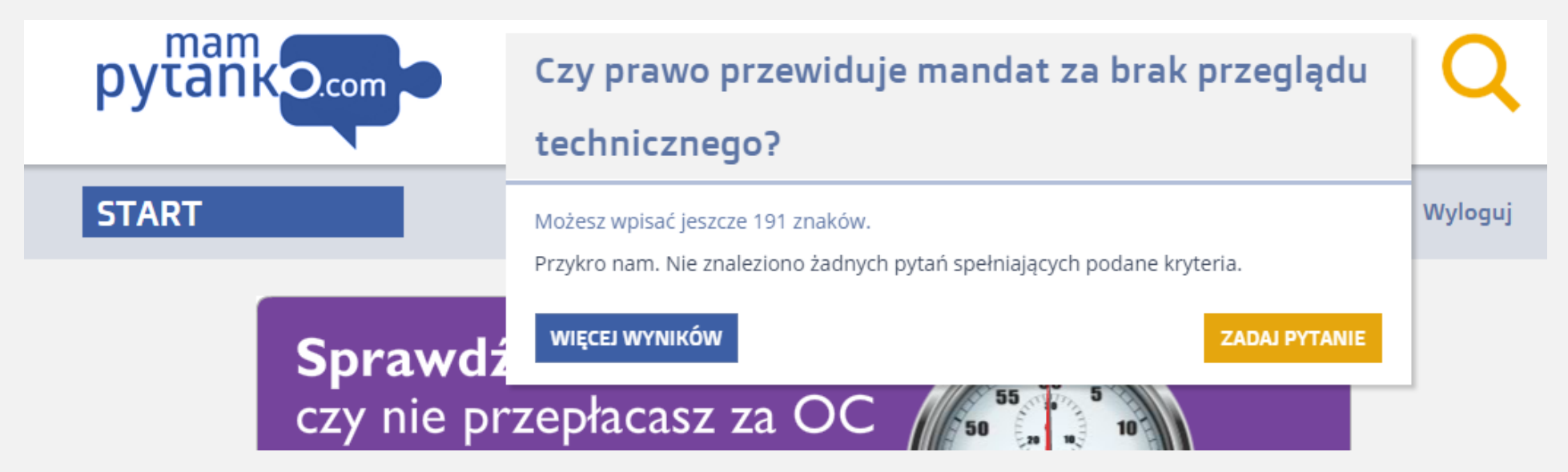

Pytanie dodane w ten sposób widoczne jest na portalu zaraz po jego zadaniu. Widnieje w zakładce "Nowe pytania". Odpowiedzieć na nie może każdy, kto je zauważy. Zarówno zwykli zarejestrowani i zalogowani użytkownicy, jak i eksperci, wykupione mają pakiety premium.

Czytaj dalej…

Do każdego pytania dodawane są tzw. Tagi, dzięki którym pytania są posegregowane i przypisane konkretnym słowom kluczom. Tagi grupują wszystkie treści powiązane takim samym słowem kluczem.

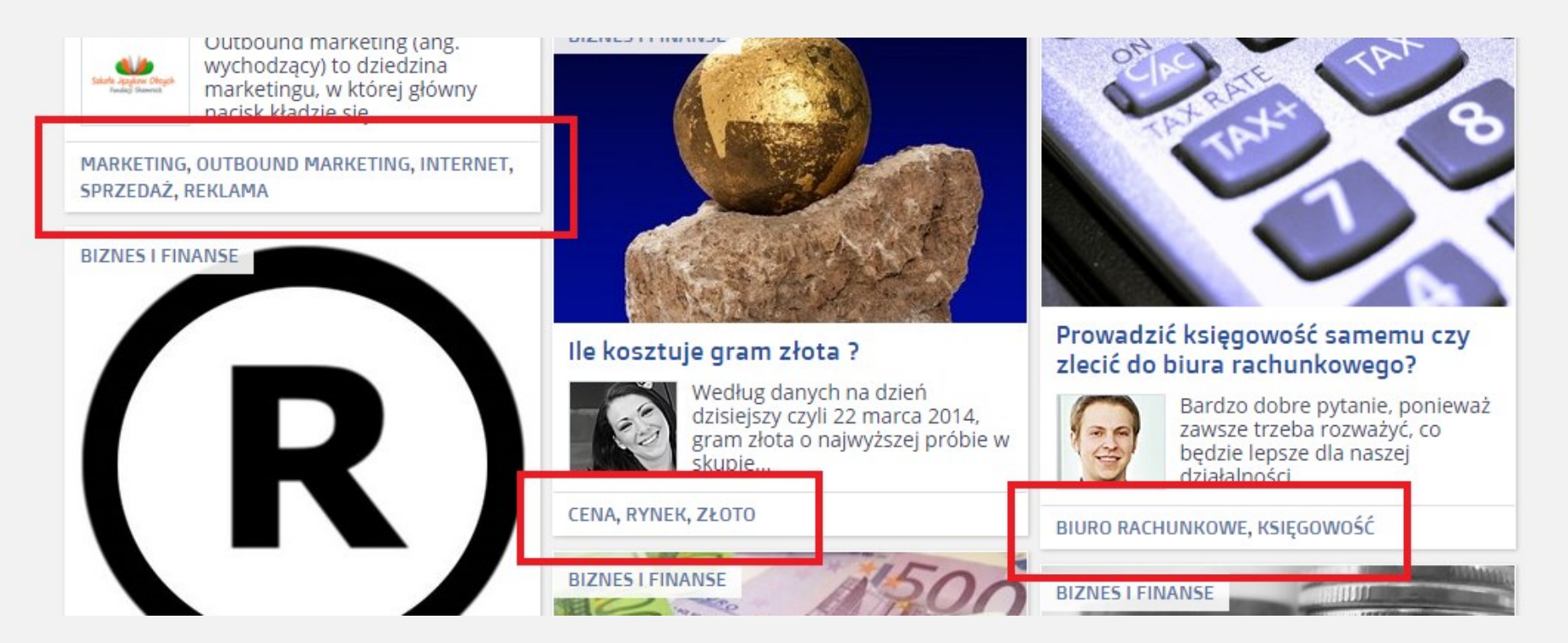

Ułatwia to znacznie wyszukiwanie treści powiązanych tematycznie.

Tagi mają jeszcze jedną bardzo ważną funkcję. Wpływają one na powiadomienia ekspertów o tym, że pojawiło się pytanie, któym mogą być zainteresowani. Jednak o tym przy okazji omawiania kont ekspertów oraz ich funkcjonalności.

#### **1.2 Drugi sposób zadawania pytań**

Pytania można zadawać bezpłatnie także wybranym ekspertom. Można to zrobić poprzez profil danego eksperta, gdzie widnieje przycisk "Zadaj pytanie temu ekspertowi" (na zdjęciu).

Przycisk zadawania pytania konkretnemu ekspertowi:

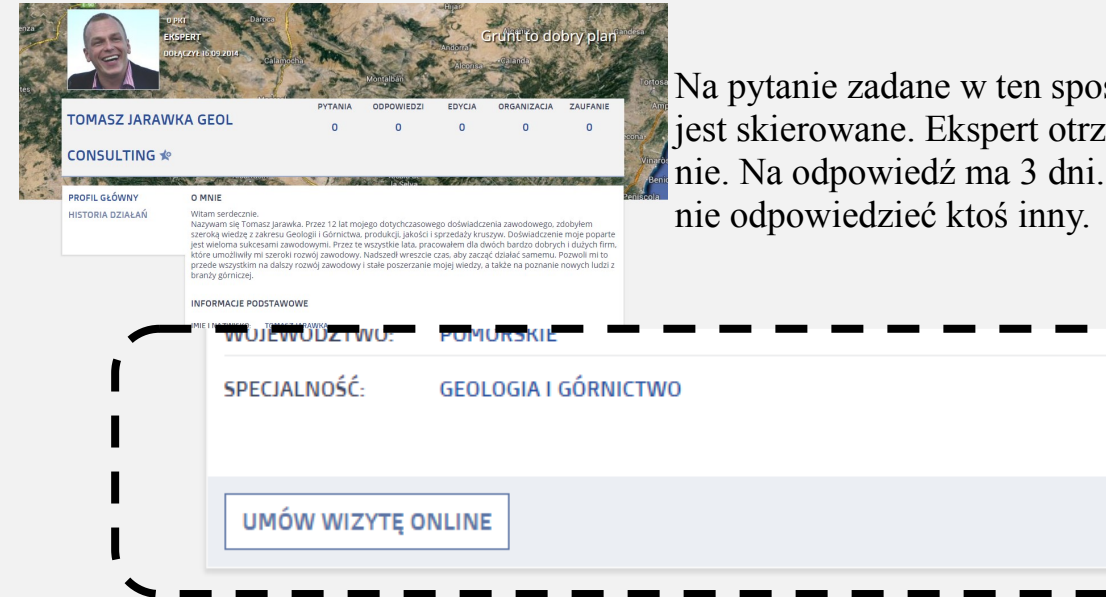

Na pytanie zadane w ten sposób będzie mógł odpowiedzieć tylko ekspert, do którego jest skierowane. Ekspert otrzyma powiadomienie o tym, że pojawiło się do niego pytanie. Na odpowiedź ma 3 dni. Po tym czasie pytanie zostanie upublicznione, by mógł na

**ZADAJ PYTANIE EKSPERTOWI** 

#### **1.3 Reszta funkcjonalności konta darmowego**

Konto darmowe oprócz możliwości zadawania pytań umożliwia także odpowiadanie na pytania. Dokładniej chodzi o współtworzenie odpowiedzi przez całą społeczność portalu. Jeżeli inna osoba z darmowym kontem napisała odpowiedź, to można ją i poprawić. Poprawiać można odpowiedzi jeżeli są niepełne, nie wyczerpują tematu, są błędne lub pojawiły się jakieś nowe fakty.

W ten sposób współtworzy się baza odpowiedzi. Użytkownicy, którzy mają hobby, znają się, na którejś z dziedzin dostępnych na portalu mogą się wiedzą podzielić i zbudować swoje zaufanie, przekierować do siebie na blog czy inną stronę internetową. Na darmowym koncie nie jest jednak zagwarantowane, że ktoś nie zmieni odpowiedzi przez co promocja będzie nieskuteczna. Innymi słowy nie ma pewności, że napisana przez nas odpowiedź pozostanie tam w nie zmienionej formie.

Na darmowym koncie można do odpowiedzi dodawać zdjęcia oraz filmy z serwisu YouTube. Jednak tak jak w przypadku treści, każdy może je usuwać i zmieniać na inne.

Odpowiedzi każdego użytkownika portalu można oceniać. System ocen służy do tego, by Ci, którzy czytają odpowiedź mieli już pogląd na to ilu osobom odpowiedź pomogła. Dzięki temu łatwo ocenić czy treść jest rzetelna i warta uwagi:

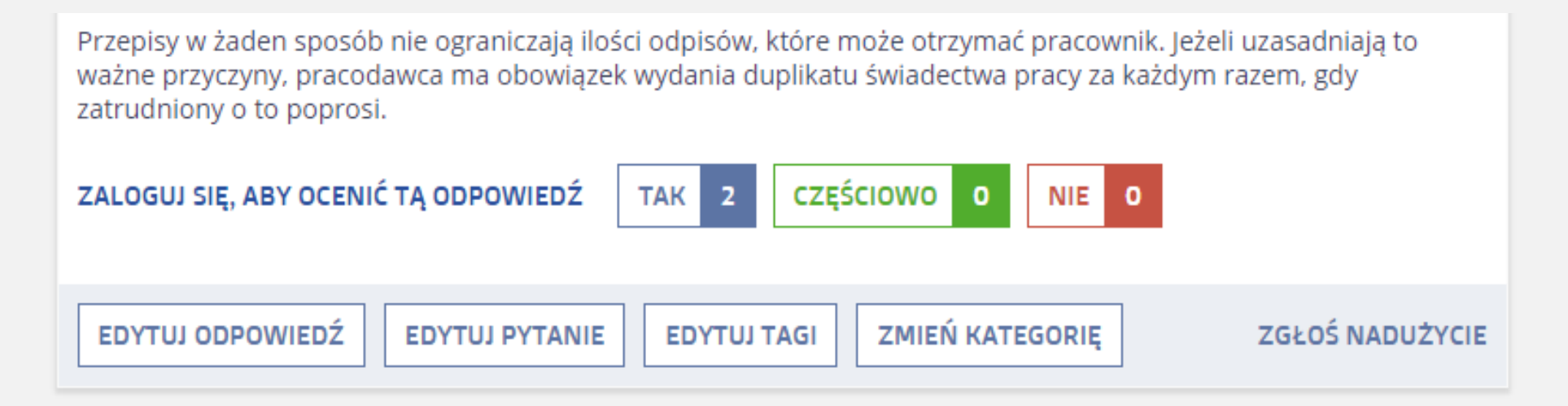

Oceniać mogą użytkownicy zalogowani. Blokada dla nie zalogowanych jest celowa i służy wyeliminowaniu oszustw, które polegałyby na świadomym nabijaniu punktów, co przekłada się na wzrost ilość punktów zaufania, a to z kolei na pozycję wyświetlania danego profilu w rankingu użytkowników.

### **1.4 Punkty w profilu użytkownika**

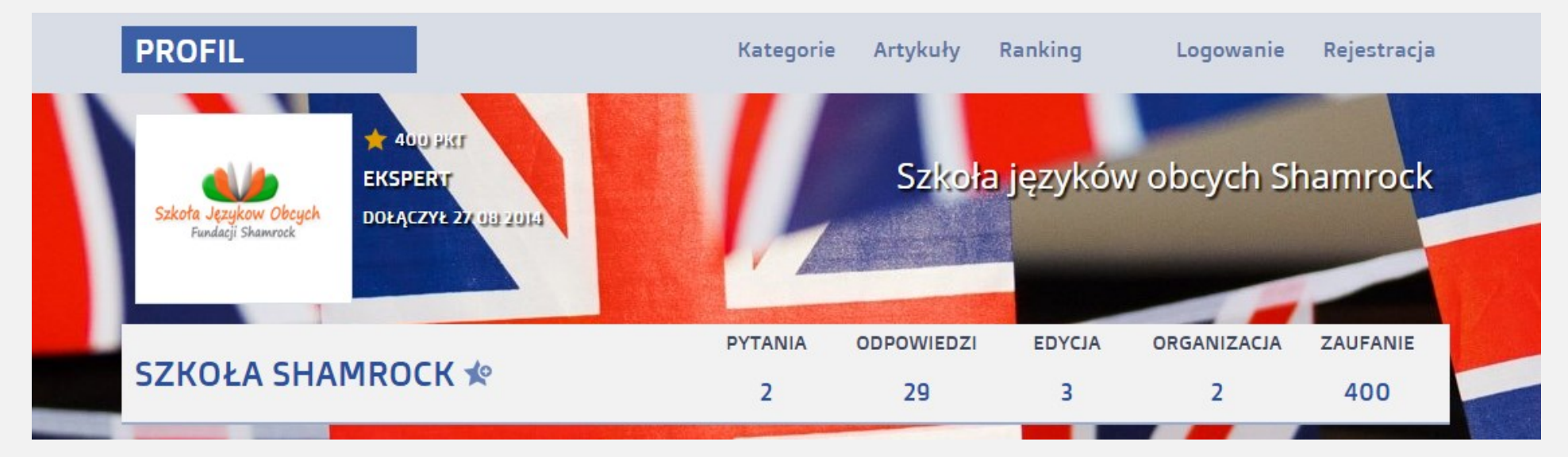

Punkty za pytania - każde pytanie dodane do serwisu to 1 pkt Punkty za odpowiedzi - każda odpowiedź dodana do serwisu to 1 punkt Punkty za edycję - każda zmiana, poprawienie, udoskonalenie odpowiedzi to 1 pkt Punkty za organizację - każda zmiana kategorii ( upożądkowanie ), w której znajduje się pytanie to 1 pkt

Punkty zaufania:

Punkty zaufania zdobywa się w momencie, gdy zarejestrowany i zalogowany użytkownik kliknie, że dana odpowiedź mu pomogła. W takim przypadku właściciel tej odpowiedzi, otrzymuje 10 punktów zaufania. Jeżeli nad odpowiedzią współpracuje więcej niż 1 osoba, to punkty zaufania dostają te osoby, które w momencie kliknięcia przez użytkownika, że odpowiedź mu pomogła, współtworzą daną odpowiedź. Punkty zaufania wpływają na rangę użytkownika w serwisie. Ranga objawia się ilością gwiazdek przy profilu. Czym więcej osób kliknie, że dana odpowiedź mu pomogła tym więcej punktów zaufania, tym więcej gwiazdek przy profilu, oraz wyższa pozycja w rankingu użytkowników.

#### **1.5 Ranking użytkowników**

Ranking podzielony jest na wszystkich użytkowników portalu oraz na ekspertów, którzy posiadają pakiety płatne.

Ranking skonstruowany jest w taki sposób, by na podstawie ilość wszystkich zebranych punktów za aktywność na portalu wyłonić tych, którzy zadają najwięcej pytań, udzielili odpowiedzi na największą ilość pytań, najbardziej przyczynili się do zachowania porządku na portalu oraz co najważniejsze zyskali największe zaufanie.

Dzięki kolumnie zaufanie można dotrzeć do osób, które pomogły największej ilości użytkowników. To te osoby zostały najbardziej docenione przez całą społeczność portalu.

#### Ranking

**2. SZKOŁA SHAMROCK** 

3. MAMPYTANKO.COM

**4. HENRYK OSUCH** 

L

Użytkownicy: Wszyscy | Tylko eksperci Rok: Wszystkie lata | 2013 | 2014

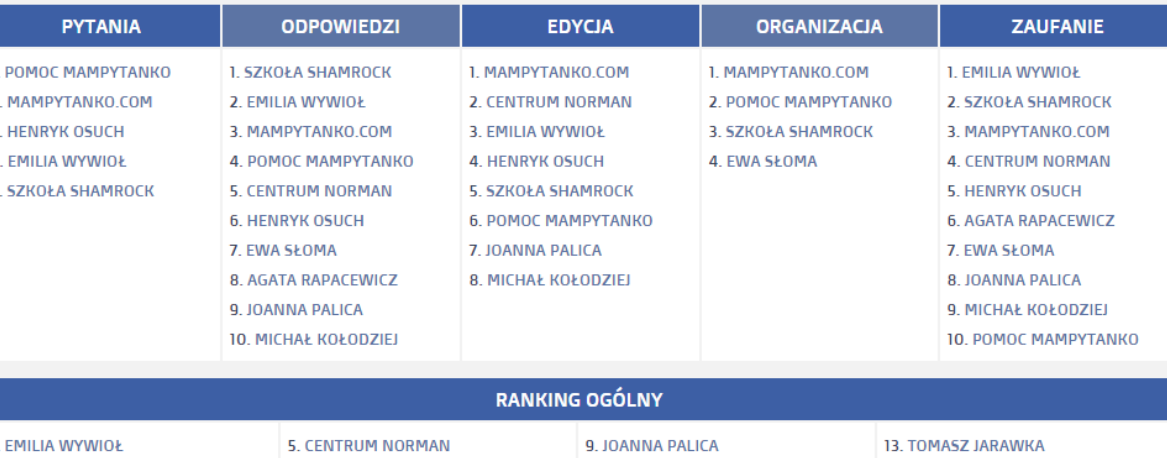

**10. MICHAŁ KOŁODZIEJ** 

11. MONIKA ZAWIEROWSKA

**12. JUSTYNA KAZANECKA** 

**6. AGATA RAPACEWICZ** 

7. POMOC MAMPYTANKO

8. EWA SŁOMA

#### **2. Konto darmowe z punktu widzenia osoby chcącej się promować**

Darmowe konto umożliwia promocję za pomocą odpowiedzi, lecz nie dajemy żadnej gwarancji na to, że udzielona odpowiedź nie zostanie zmieniona, udoskonalona lub w najgorszym wypadku pogorszona przez innego użytkownika. Oczywiście staramy się nadzorować portal w taki sposób, aby osoby, które działają na szkodę portalu np. psując odpowiedzi, zostały upomniane oraz wyeliminowane z naszej społeczności.

Nie zmienia to jednak faktu, że tylko i wyłącznie konto płatne daje pełną gwarancję niezmienności odpowiedzi, a co za tym idzie możliwości wypromowania się i pozycjonowania zarówno w naszym serwisie jak i wyszukiwarce google.

To ważna funkcjonalność, która jest jednak tylko namiastką możliwości jakie dają konta płatne.

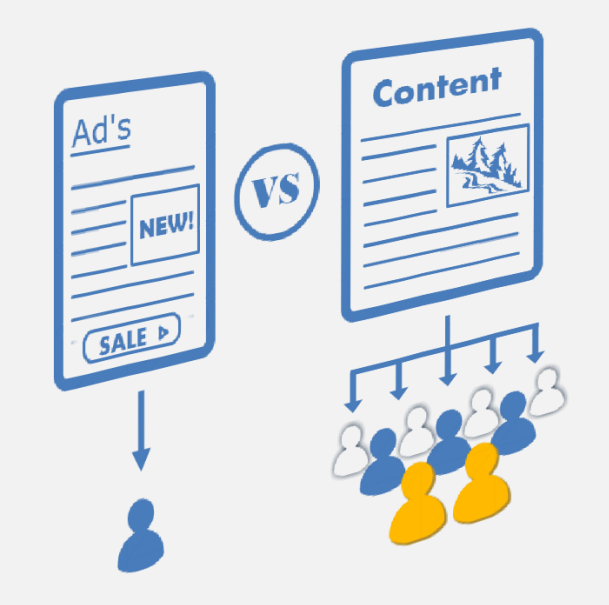

# PAKETY PŁATNE

Podstawową funkcjonalnością pakietów płatnych jest możliwość promocji firm za pomocą odpowiedzi na pytania potencjalnych klientów budując z nimi relację oraz zaufanie do swoich produktów, usług, a przede wszystkim do samej marki.

Jest to innowacyjna forma reklamy oparta o strategię inbound marketingu, dzięki której klienci znajdują firmy, a nie firmy klientów. Jest to możliwe poprzez wartościową treść, którą potencjalni klienci chcą czytać.

Dlaczego chcą czytać?

Bo zadają pytania, a przedsiębiorcy na nie odpowiadają. Co za tym idzie odpowiadają na potrzeby potencjalnych klientów. Czyli klienci trafiają na odpowiedź, której szukają, która udzielana jest przez firmę świadczącą usługi z branży związanej z problemem potencjalnego klienta.

Bardzo ważne jest nie reklamowanie się!

Tak. W odpowiedziach nie można się reklamować. Trzeba dawać wartość! Jeśli ktoś ma pytanie, trzeba na nie odpowiedzieć rzetelnie rozwiązując jego problem. To dzięki temu zbudujemy zaufanie. Nie osiągniemy tego jeżeli będzie mówić otwarcie, że nasz produkt jest najlepszy. Takie metody nie działają już dawno, a użytkownicy internetu są bardzo uczuleni na tego typu formę wciskania im produktów. Po prostu to nie budzi zaufania, a co za tym idzie nie może się sprzedać, a przynajmniej nie tak dobrze.

Inaczej mówiąc, pakiety płatne to narzędzia marketingowe dzięki którym można pozyskać nowych klientów oraz angażować obecnych poprzez zaawansowany i jednocześnie prosty w obsłudze system.

Użytkownicy w internecie codziennie zadają tysiące pytań na temat produktów i usług. To czas, by im odpowiedzieć i dać szansę na skorzystanie z oferty.

Nasze usługi skierowane są do właścicieli firm jednoosobowych, do przedsiębiorców, do ekspertów świadczących usługi indywidualnie oraz wszystkich salonów świadczących usługi ( np. kosmetyczne, fryzjerskie itp. )

W następnych punktach opisane są poszczególne pakiety dostępne w ofercie naszej firmy.

### **3. Opis pakietu**

Usługę można zamówić na okres 6 miesięcy oraz 12 miesięcy.

W skład pakietu srebrnego wchodzi konto eksperta na portalu www.mampytanko.com, dzięki któremu można odpowiadać na pytania użytkowników jako firma lub ekspert z branży z imienia i nazwiska.

Profil jest oznaczony jako "EKSPERT" oraz dodatkowo wyróżniony złotym kolorem gwiazdek.

Wyróżnienie jest także na koncie użytkownika oraz w rankingu.

To tylko nieliczne wyróżnienia, która wpływają na lepszą widoczność na portalu tych, którzy wykupili usługę.

Kolejne bardzo ważne funkcje konta premium to możliwość otrzymywania pytań bezpośrednio od użytkowników.

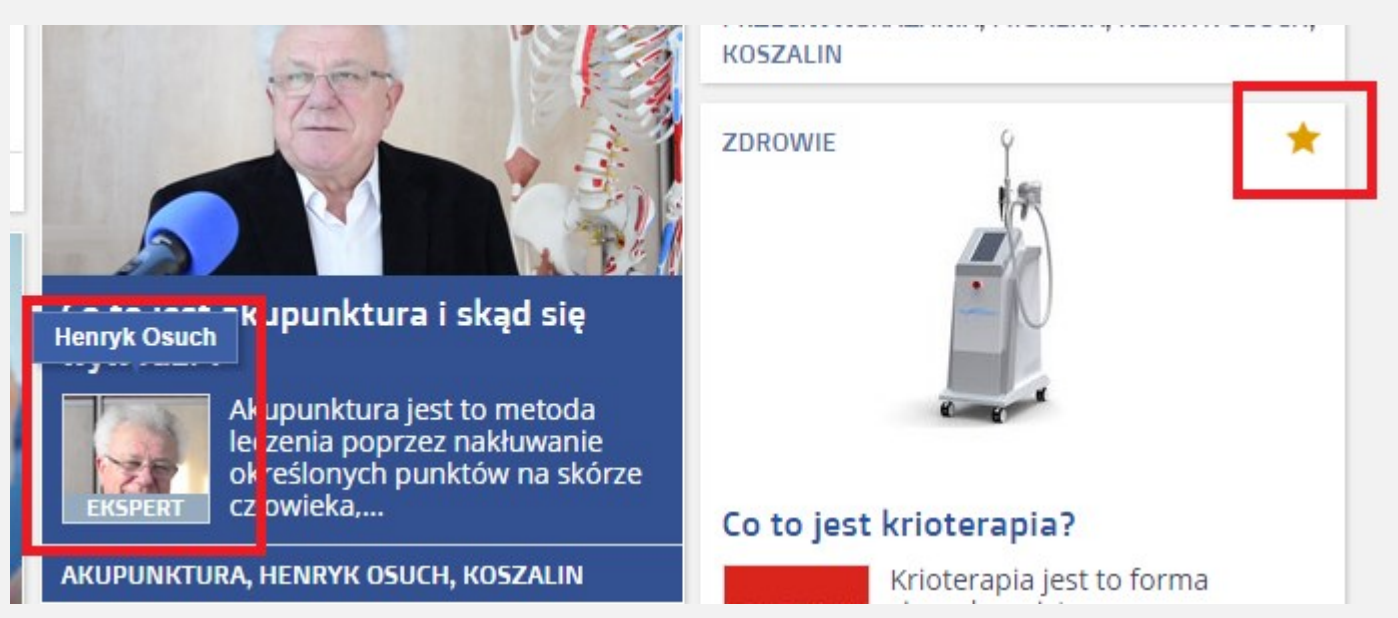

Pytania użytkownicy mogą zadawać wprost z profilu eksperta poprzez przycisk "Zadaj pytanie temu ekspertowi". Ekspert może odpowiedzieć na to pytanie, ale nie musi. Jeśli nie odpowie to zostanie ono upublicznione i dostępne dla innych ekspertów, by na nie odpowiedzieli. Rozwiązanie takie ma miejsce w trosce o użytkowników, by Ci w momencie, gdy ekspert nie chce lub nie może z jakiegokolwiek powodu udzielić na to pytanie odpowiedzi, nie czekali w nieskończoność.

Czytaj dalej...

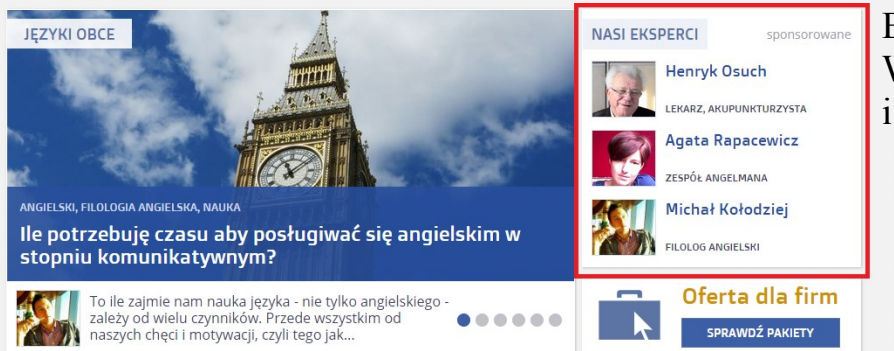

Eksperci promowani są między innymi na stronie głównej serwisu. Wszystko po to, by jak najwięcej użytkowników trafiło na ich profile i odpowiedzi.

> Dodatkowo istnieje także zakładka z firmami oraz ekspertami, do której można dostać się wprost ze strony głównej serwisu.

Bardzo ważnym elementem promocji na kontach płatnych jest to, że odpowiedzi udzielone przez ekspertów wyświetlają się zawsze na samej górze w kategorii, do której zostały przydzielone pytania. Np. Gdy odpowiedź eksperta została udzielona na pytanie w kategorii zdrowie, to pytanie wraz z odpowiedzią będzie wyświetlane w kategorii zdrowie zawsze w pierwszej kolejności nad wszystkimi innymi pytaniami i odpowiedziami dodanymi przez użytkowników nie posiadających kont płatnych. Odpowiedzi takie wyświetlają się chronologicznie.

Nad odpowiedziami ekspertów wyświetlają się tylko i wyłącznie odpowiedzi, które zostały opłacone dodatkowo. Posiadają one status odpowiedzi sponsorowanych.

Kolejność wyświetlania odpowiedzi w każdej kategorii tematyczniej ( od góry ):

- 1. Odpowiedzi ekspertów sponsorowane
- 2. Odpowiedzi ekspertów
- 3. Odpowiedzi z kont darmowych

Więcej informacji o odpowiedziach sponsorowanych w osobnym dziale.

### **3.1 Dodawanie artykułów do serwisu**

Pakiet srebrny posiada także możliwość dodawania artykułów.

Dodawanie artykułów jest możliwe poprzez profil eksperta, w którym jest przycisk "Dodaj artykuł". Dzięki niemu przechodzimy do formularza, gdzie definiujemy tytuł, zajawkę, treść artykułu, dodajemy zdjęcie oraz wybieramy kategorię, w której ma znaleźć się artykuł.

Wartościowe artykuły mają dużą siłę przebicia i szybko pozycjonują się w wyszukiwarkach internetowych. Wypozycjonowany artykuł trafia do dużej ilości internautów, którzy widzą kto dodał treść i mogą przejść bezpośrednio z artykułu do profilu eksperta, oraz do jego odpowiedzi w serwisie.

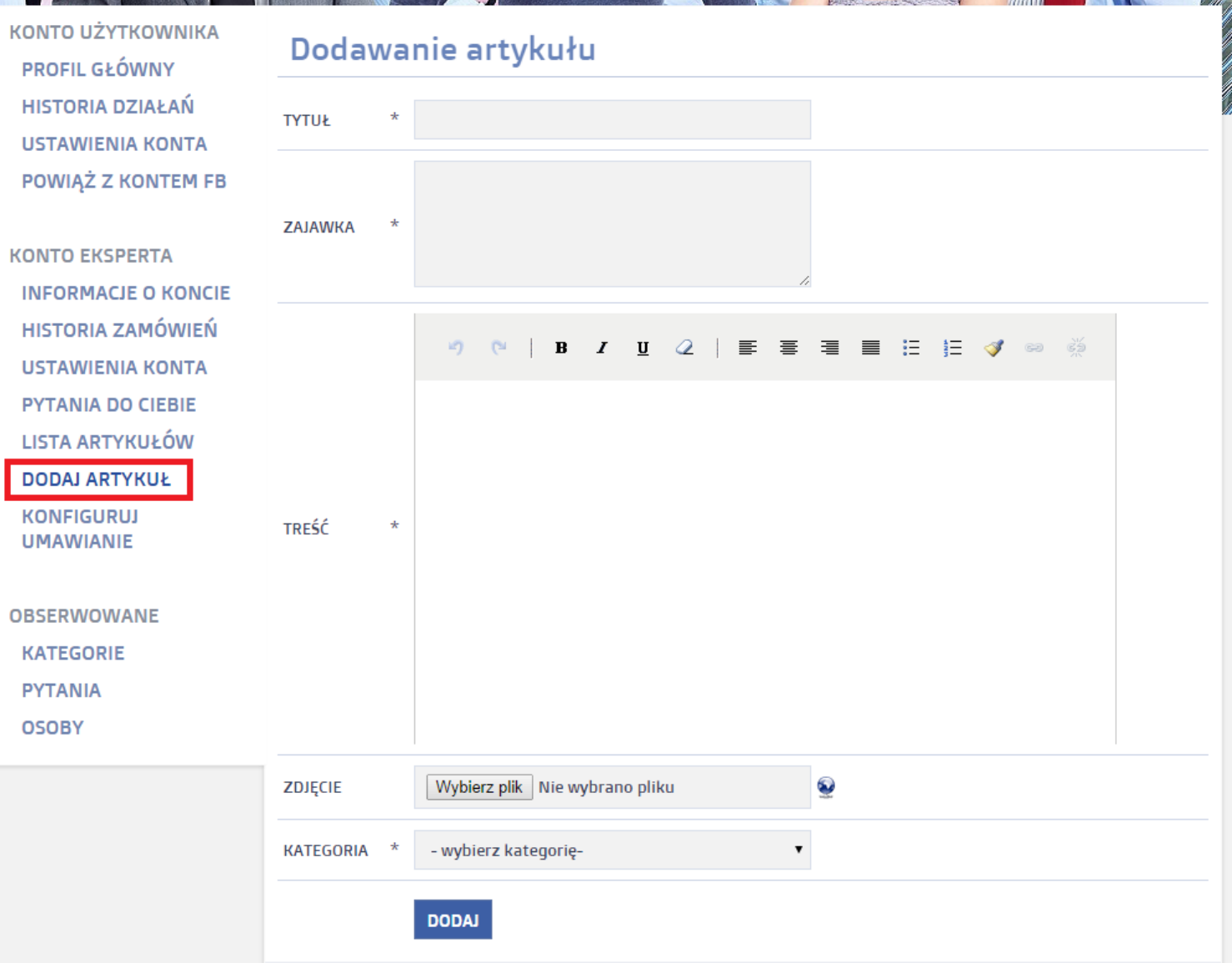

#### **3.2 Odpowiedzi i artykuły sponsorowane**

Jest to dodatkowo płatna usługa dzięki której odpowiedzi i artykuły są jeszcze bardziej widoczne w serwisie. Włączając usługę odpowiedzi lub artykułów sponsorowanych wyświetlają się one zawsze na samej górze wyników wyszukiwania w poszczególnych kategoriach tematycznych portalu.

### **3.3 Profil eksperta**

W profilu eksperta można dokonać zmian wszystkich ustawień dotyczących konta. Jednym z najważniejszych elementów jest opis eksperta lub firmy. Opisujemy to, czym się zajmujemy i kim jesteśmy. W zależności od tego czy promujemy się jako firma, czy jako ekspert podajemy:

- Imię i nazwisko
- Datę urodzenia
- Zawód
- Wykształcenie
- Stronę www
- Słowa kluczowe związane z naszą branża ( na ich podstawie będziemy otrzymywali powiadomienia o nowych pytaniach )
- Dodajemy zdjęcie lub logo
- Nazwę firmy
- Adres
- Specjalność

W profilu mamy także historię naszych działań, listę artykułów dodanych do serwisu, historię zamówień pakietów płatnych z informacją o ważności, możliwość dodawania artykułów oraz zakładki "Obserwowane", gdzie widnieją obserwowane przez nas kategorie, osoby lub pytania. Dodawanie do obserwowanych odbywa się poprzez kliknięcie gwiazdki z plusem tuż przy Ekspercie, Kategorii lub Pytaniu, które chcemy obserwować.

Kiedy szef nie ma czasu, kiedy nie można oddelegować odpowiadania na pytania pracownikowi, można to zadanie zlecić profesjonalistom z branży, w której działa firma.

Dzięki naszej usłudze pisania tekstów można zlecić napisanie odpowiedzi bądź artykułu na dowolny temat. Wystarczy złożyć zamówienie poprzez swój profil eksperta, a następnie zaakceptować napisany przez profesjonalistów materiał tekstowy. Jeżeli tekst się nie spodoba zostanie poprawiony. Zawsze można zgłaszać wytyczne odnośnie tekstu.

Gwarantujemy, że tekst będzie pisany przez profesjonalnych dziennikarzy i copywriterów.

Gwarantujemy, że tekst będzie unikalny i nie będzie skopiowany. Każdy tekst na zlecenie pisany jest od podstaw na podstawie wytycznych.

Pisanie tekstów to usługa dodatkowa, płatna oddzielnie.

Każde słowo to koszt: 8 groszy

Np.

Artykuł 1000 słów = 80 zł netto

Odpowiedź 400 słów = 32 zł netto

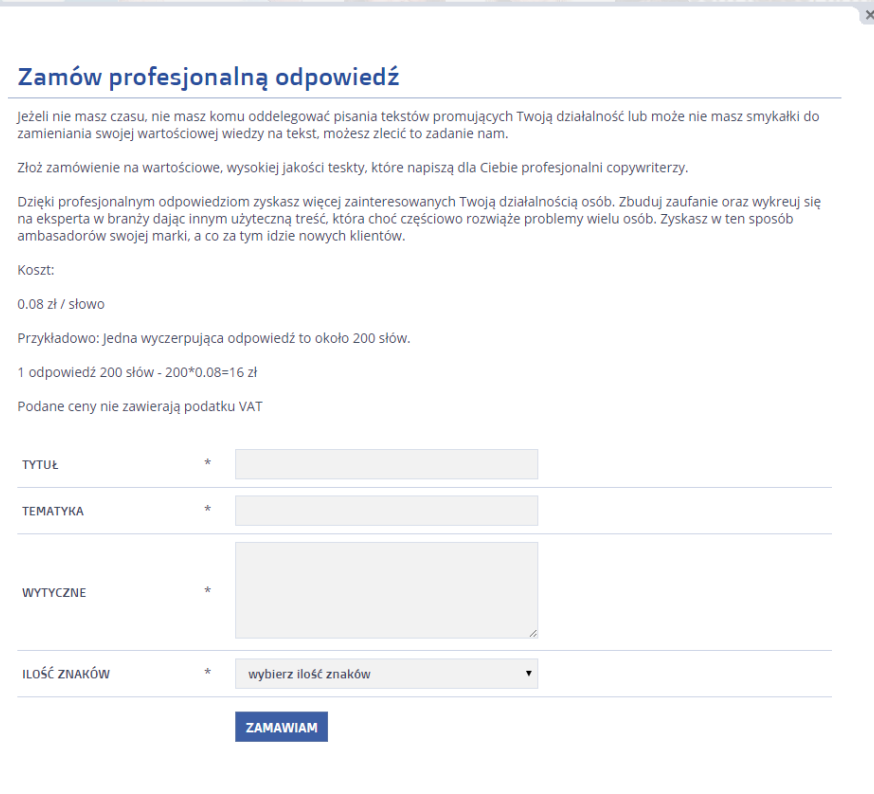

### **3.4 Branding**

To bardzo ważna funkcja ze względów wizerunkowych. Firma, która chce się wypromować i zdobyć nowych klientów powinna zadbać o odpowiedni wizerunek. Dostępne są funkcje, dzięki którym jest to możliwe na portalu.

Pierwszym elementem jest zdjęcie eksperta lub logo. Dzięki temu wzbudzimy zaufanie i przestaniemy być anonimowi. Anonimowość to w tym przypadku nasz wróg. Musimy być widoczni z nazwy firmy lub imienia i nazwiska. W ten sposób odpowiedzi i artykuły nie będą budziły podejrzeń i zdobędą na wartości.

Zdjęcie w tle profilu użytkownika to kolejny element, który zwróci uwagę użytkowników. Zdjęcie rozciąga się na szerokość witryny dzięki czemu nie sposób go nie zauważyć. Warto wykorzystać tą funkcję do promocji i umieścić tam ciekawą grafikę ( może to być reklama lub jakakolwiek inna zachęcająca grafika )

Każdy ekspert może także na tle zdjęcia dodać swoje motto lub jakąkolwiek zachęcającą treść.

Bardzo ważne jest, aby materiały graficzne, które dodawane są do serwisu takie jak logo, zdjęcie w tle, czy też wszelkie inne treści takie jak tekst odpowiedzi, zdjęcia do odpowiedzi oraz filmy video były wysokiej jakości zarówno pod względem technicznym, jak i merytorycznym. To dzięki jakościowym materiałom można pozyskać najwięcej klientów.

#### **3.5 Copywriting—pisanie tekstów na zlecenie**

Z założenia przedsiębiorcy to eksperci w swoich dziedzinach. Mają smykałkę do interesów, prowadzą z powodzeniem swoje działalności, umieją płynnie i składnie mówić o tym, czym się zajmują jednak nie potrafią "przelać wiedzy na papier". Bardzo często też nie mają czasu na pisanie. Dla nich posiadamy usługę pisania profesjonalnych tekstów na zlecenie.

Kto może pisać odpowiedzi i artykuły?

Właściciel firmy lub pracownicy działów, które mają bezpośrednią styczność z klientem. To oni najlepiej wiedzą jakie pytania zadają im klienci. Wystarczy na nie odpowiedzieć w postaci tekstu, dodać zdjęci i filmy, a odpowiedź raz udzielona będzie pracowała nieustannie 24 godziny na dobę, czytana przez tysiące użytkowników.

### **3.6 Certyfikaty**

Każdy ekspert na swoim koncie ma możliwość dodawania certyfikatów, które potwierdzają umiejętności. Certyfikaty także wzbudzają zaufanie oraz automatycznie umieszczają w świadomości potencjalnego klienta jako firmę lub eksperta, który jest godny uwagi.

#### **3.7 Pozyskiwanie klientów**

Przyciąganie klientów jeszcze nigdy nie było tak łatwe. Słowem klucz jest przyciąganie, bo to oni znajdują nas, czytają nasze odpowiedzi, otrzymują wartość od tych, którzy znają się na tym najlepiej, od specjalistów z branży. Najważniejsze jest to, że użytkownik, który czyta odpowiedź jest ściśle zainteresowany branżą, którą firma promująca się tą treścią reprezentuje. Użytkownik jest zainteresowany, bo szukał odpowiedzi na to pytanie. Dzięki naszemu systemowi ekspert, czy firma jest zawsze pod ręką i świadczy swoje usługi.

Konto srebrne oprócz ogromnych wartości wizerunkowych oferuje przekierowanie ruchu na witrynę internetową specjalisty lub firmy. Przekierowanie można ustawić wprost do oferty firmy lub do formularza kontaktowego.

Otrzymujemy bardzo wartościowy ruch na stronie internetowej, bo są to osoby bardzo silnie zainteresowane i przekonane co do wartości naszych usług.

Bardziej zaawansowany oraz zwiększający konwersję system oferuje konto Złote, o którym w następnym rozdziale.

### **4. Opis**

Promowanie się za pomocą odpowiedzi to jedno, przekierowanie ruchu na stronę www to drugie, a zaawansowany system umawiania online to bezcenna możliwość bezpośredniego pozyskania klienta wprost z profilu użytkownika na naszym portalu.

### **4.1 Przycisk umawiania online**

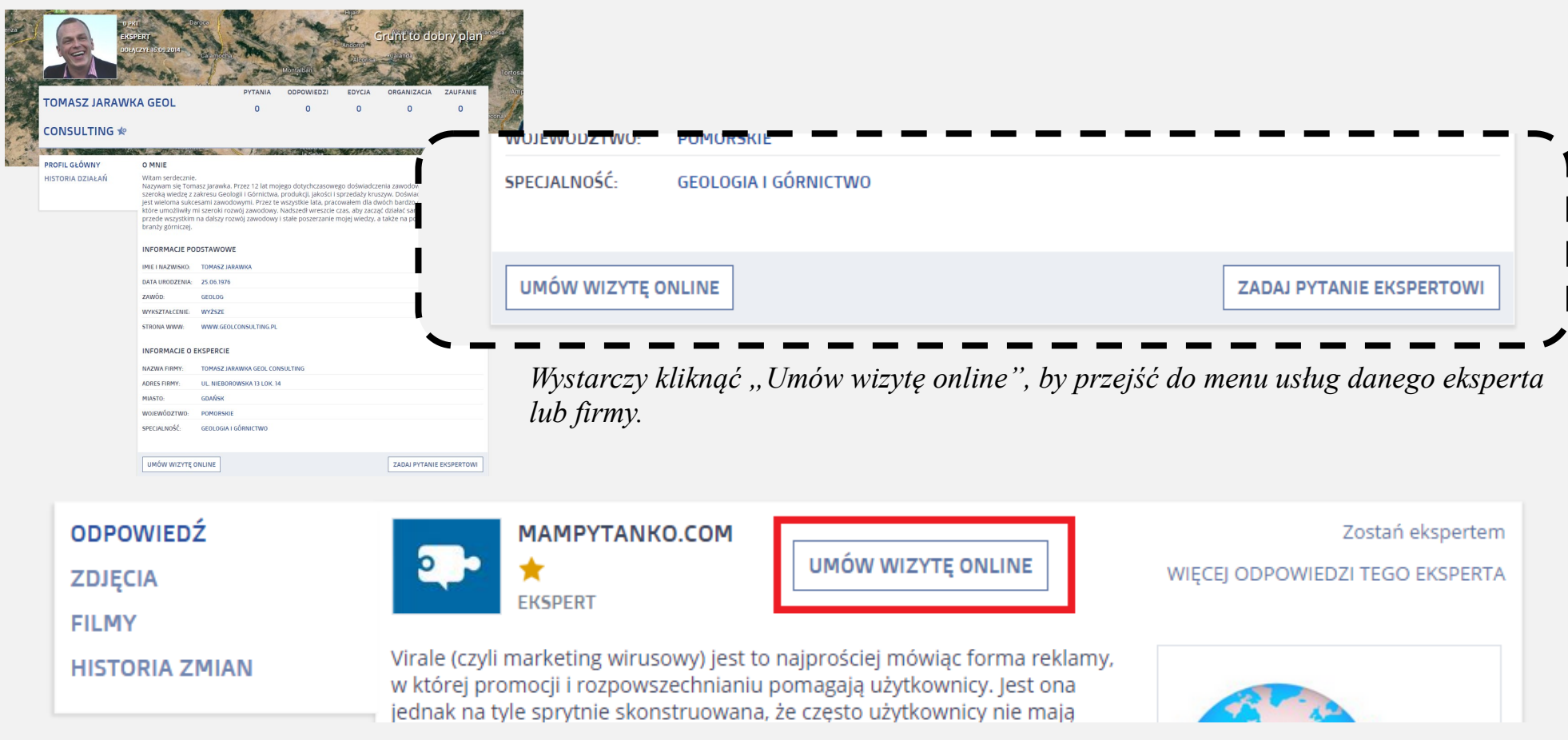

Przycisk umawiania znajduje się także bezpośrednio przy każdej odpowiedzi eksperta. Wszystko po to, by był zawsze pod ręką wtedy, kiedy przekonamy potencjalnego klienta do skorzystania z naszych usług.

#### **4.2 Menu usług**

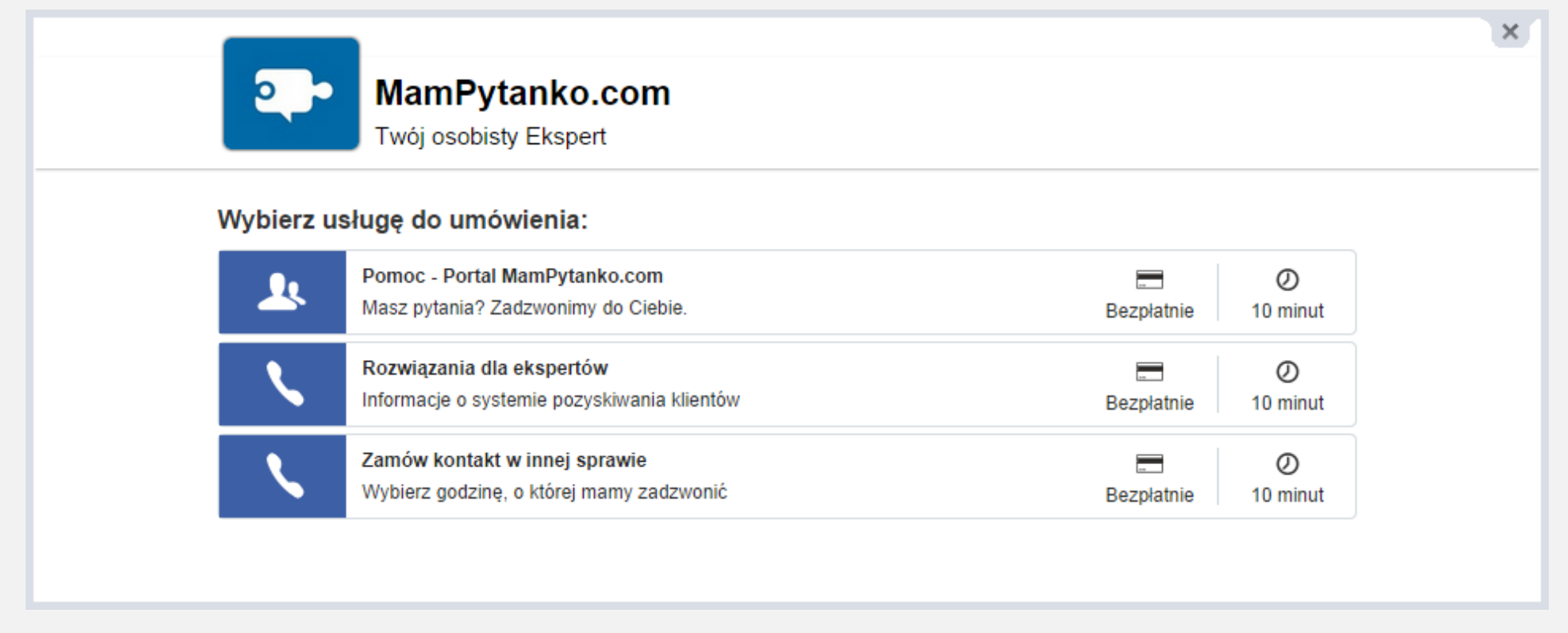

Każdy ekspert ma możliwość konfiguracji menu z usługami, które otwiera się po kliknięciu przycisku "Umów wizytę online".

Dowolnie konfigurować można typ usługi, nazwę usługi, koszt, czas, logo oraz nawet kolory poszczególnych elementów systemu umawiania w taki sposób, aby spójna była identyfikacja wizualna firmy.

Wszystkie usługi można dowolnie konfigurować poprzez panel zarządzania systemem, o który więcej w kolejnych działach.

#### **4.3 Kalendarz i proces umawiania**

Po wybraniu usługi klient ma możliwość wyboru 3 terminów.

Wybieramy godzinę, miesiąc oraz rok. Klikając dalej przechodzimy do formularza. W zależności od formy wykonania usługi formularz różni się.

Możliwości konfiguracji:

- Klient dzwoni do nas
- Firma dzwoni do klienta
- Spotkanie u klienta
- Spotkanie w siedzibie firmy
- Spotkanie na skype
- Spotkanie w video pokoju

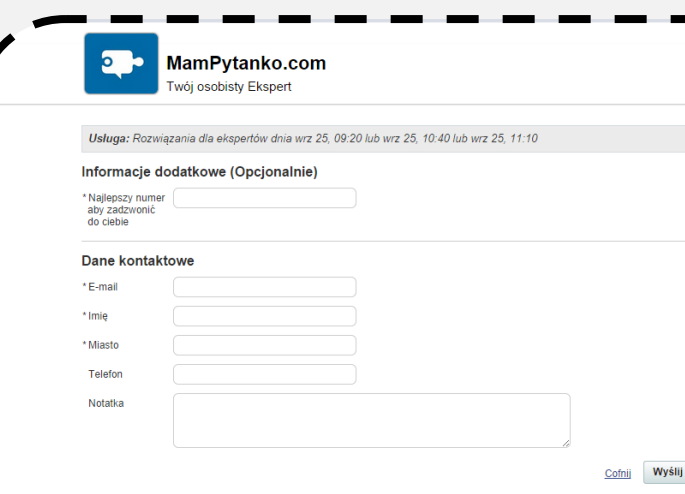

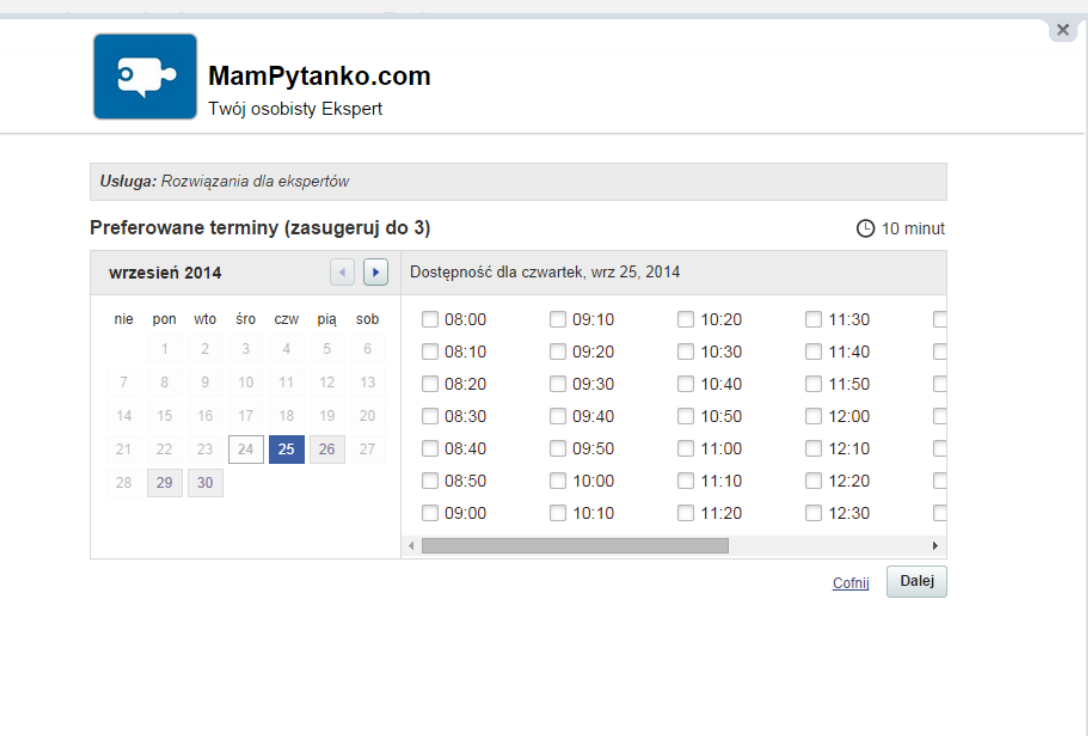

Jeżeli to firma ma oddzwonić do nas podajemy między innymi numer, na który ma to zrobić. Jeżeli klient do firmy to wyświetli się numer do oddzwonienia w umówionym terminie. Natomiast jeżeli będzie to inne spotkanie to także wyświetlą się stosowne informacje w postaci adresu, czy też linku do spotkania video.

Przedsiębiorca po zdefiniowaniu terminu przez klienta otrzymuje powiadomienie na email oraz na telefon w postaci wiadomości sms. Akceptuje usługę czy spotkanie bezpośrednio z dowolnego urządzenia z dostępem do internetu. Przedsiębiorca może odrzucić termin, zaproponować inny, a także ustawić automatyczną akceptację w terminach wolnych.

#### **4.4 Pozyskanie kontaktu**

Formularz, który dostępny jest podczas rezerwacji usługi ma jedną bardzo ważna funkcję. Zbiera dane o użytkowniku. Pola można definiować dowolnie. Oznacza to, że każdy przedsiębiorca może pozyskiwać od zainteresowanych takie dane jakie są mu potrzebne. Jeżeli potrzebuje miasto to można takie pole utworzyć, jeżeli potrzebuje numer telefonu także może o to poprosić.

#### Dlaczego to takie ważne?

Pozyskując np. adres email możemy mieć cały czas kontakt z potencjalnym klientem. Nawet jeżeli taka osoba nie zdecyduje się mimo umówienia usługi na skorzystanie z niej, możemy ją przekonać do tego w późniejszym czasie za pomocą wbudowanego systemu mailingu oraz wysyłania wiadomości bezpośrednio do każdego klienta.

#### **4.5 Wiadomości do klientów oraz mailing**

Wszystkie dane klientów zapisywane są w panelu zarządzania. Możemy do każdego kontaktu dodawać notatki, dołączać pliki, wystawiać faktury, przeglądać korespondencję oraz zaprosić konkretną osobę na skorzystanie z usługi wysyłając do niego np. ofertę specjalną.

Do dyspozycji mamy też intuicyjny system do wysyłania masowych wiadomości email. Jeżeli pojawiła się nowa usługa, promocja lub po prostu chcemy zachęcić do skorzystania z naszych usług już pozyskane wcześniej przez nas kontakty wystarczy napisać wiadomość, w prosty sposób dołączyć zdjęcia i grafiki i jednym kliknięciem rozesłać do wszystkich osób z naszej bazy.

#### **4.6 Strona wizytówka**

Jeżeli firma lub ekspert nie posiada swojej własnej strony internetowej nie ma obaw. W pakiecie złotym, każdy wraz z kontem na portalu otrzymuje własną stronę wizytówkę. Taką stronę można dowolnie konfigurować dodając logo, zdjęcie w tle, opis firmy, linki do portali społecznościowych. Ze strony wizytówki każdy może łatwo umówić się na wizytę tak samo jak bezpośrednio z portalu www.mampytanko.com

### **4.7 Zarabiaj reklamując się!**

System umawiania to nie tylko umawianie na spotkania. To także system zarabiania pieniędzy bezpośrednio przez internet. Usługa idealnie wpasowuje się w pracę specjalistów od rozwoju osobistego, coachów i trenerów.

System umożliwia bowiem odpłatne umawianie spotkań video na wbudowany, indywidualny pokój rozmów, na systemy zewnętrzne typu skype oraz na zewnętrzne webinary.

Pakiet złoty oferuje także możliwość świadczenia wszelkich odpłatnych porad bezpośrednio przez internet. Usługa może być wykorzystywana np. przez dietetyków, trenerów personalnych, prawników, lekarzy, fizjoterapeutów, księgowych. Płatne porady może udzielać także np. psycholog. Możliwości ogranicza tylko wyobraźnia.

Dzieląc się cząstką eksperckiej wiedzy przekonujemy użytkowników do skorzystania z porad i usług online. Użytkownik wybiera usługę, która wcześniej skonfigurowana jest w taki sposób, aby już przy rezerwacji terminu możliwa była płatność. Dopiero w momencie dokonania przez klienta płatności termin zostaje zarezerwowany, a informacja potwierdzająca opłaconą usługę wysyłana jest do eksperta.

Płatności wpływają bezpośrednio na konto eksperta w systemie DotPay. To znany i bezpieczny system płatności internetowych, dzięki któremu klienci mogą płacić za pomocą przelewów internetowych, kart kredytowych oraz rozłożyć płatność na raty w przypadku, gdy cena usługi będzie wysoka. System współpracuje ze wszystkimi liczącymi się bankami w Polsce.

Zarabiać na swojej wiedzy można gdziekolwiek, na każdym urządzeniu z dostępem do internetu. W przypadku konsultacji video wymagana jest kamerka.

#### **4.8 System CRM**

Wszystkie opisane wyżej funkcje systemu umawiania online konfigurowane są z panelu zarządzania systemem. Dostęp do panelu możliwy jest poprzez profil eksperta na portalu www.mampytanko.com. Dostęp otrzymuje się po wykupieniu pakietu Złotego.

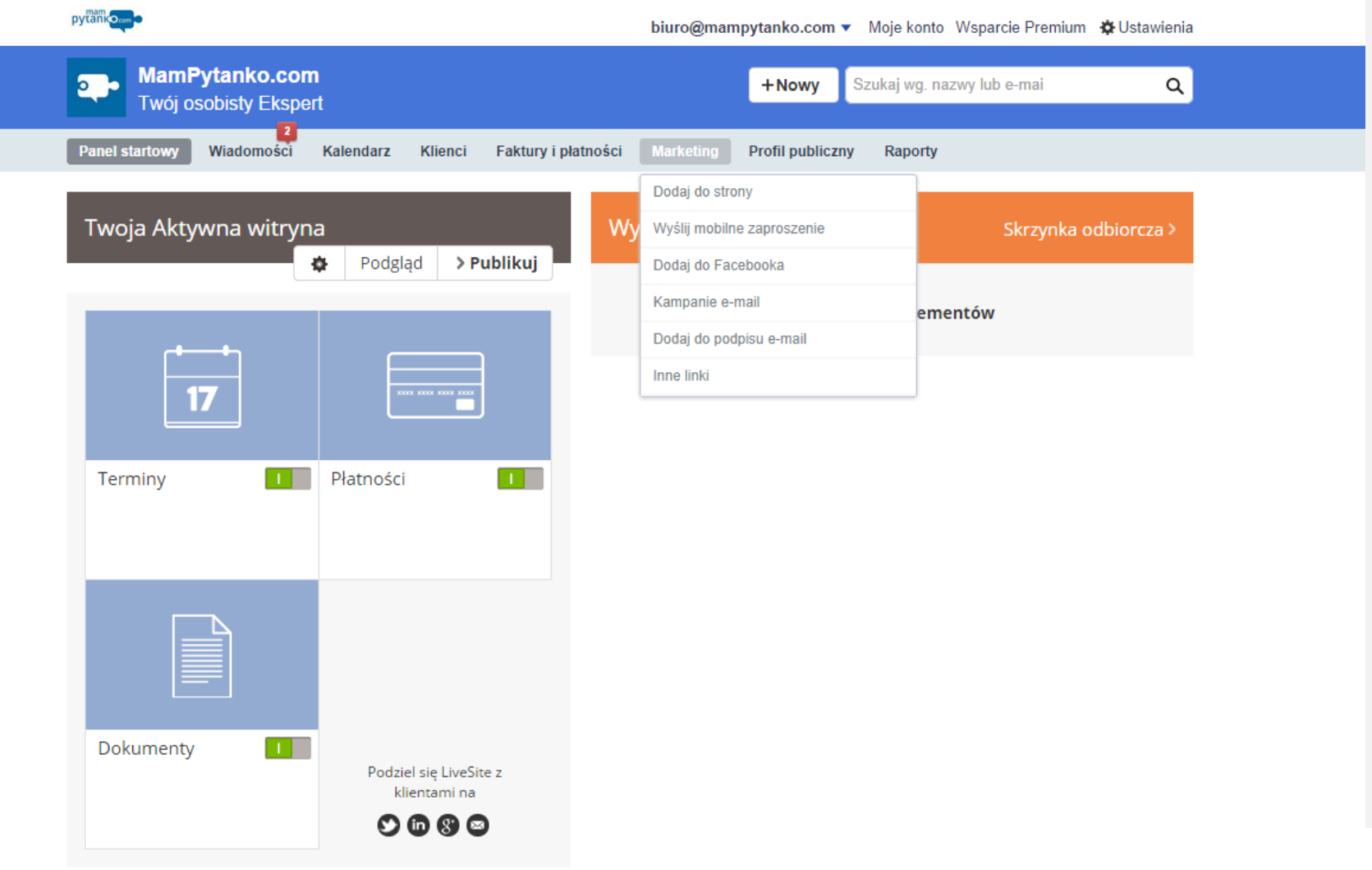

### **4.9 Inne ciekawe funkcje**

- Wystawianie faktur z własnym logo
- Możliwość dodania wysuwanej zakładki umawiania online na własną stronę www
- Możliwość dodania systemu umawiania online do strony na facebooku
- Możliwość dodawania linków do umawiania online w podpisie każdej wiadomości email
- Rapoty ( pełna analityka kontaktów )